## eBooks and audiobooks on SORA

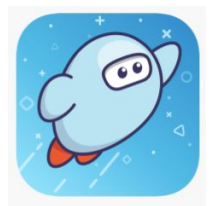

## You can read or listen to hundreds of great books!

Go to [www.soraapp.com](http://www.soraapp.com/) or download the Sora app.

● Log in using your first and last name and your Saucon password.

Username = first name  $+$  last name Password =  $Sv + 6$  numbers (The "S" must be capitalized)

For example: Username: joannalemay Password: Sv123456

Once you are logged in browse by scrolling down the page or use:

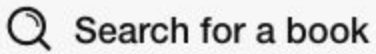

## What if the SORA app isn't on my iPad?!

There are two ways get to SORA:

1. Download the app from self service on your school iPad or the app store on other iPads:

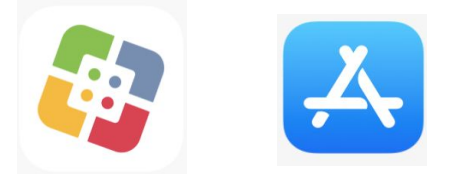

2. Use a browser (Safari, Chrome) on any device and go to this website: [www.soraapp.com](http://www.soraapp.com/)

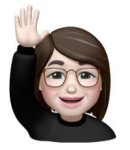

There is more to read below!

## Other information you may need to know:

1. Our school is in Colonial Intermediate Unit 20:

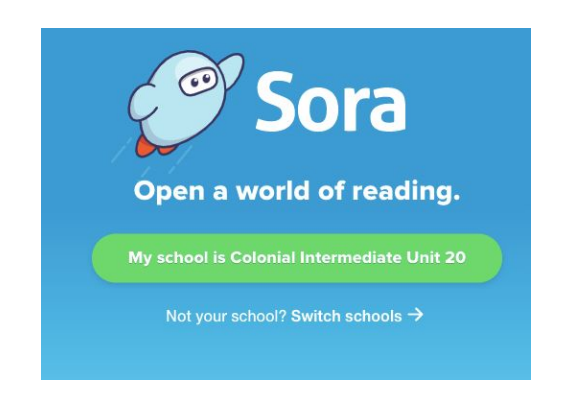

2. We are in the Saucon Valley School District:

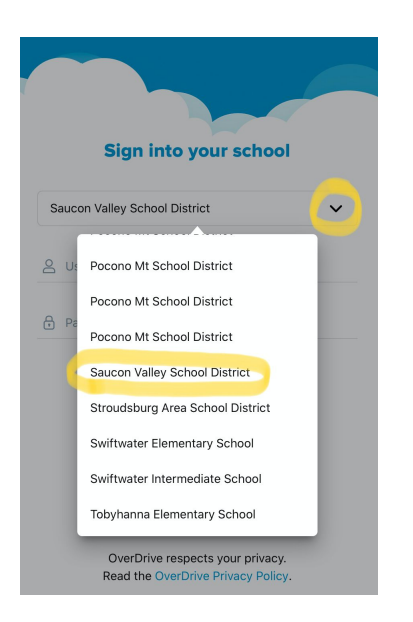